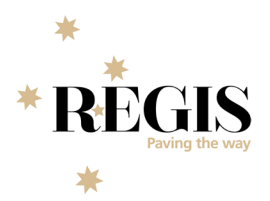

# **dalth**

# **REGIS Product Change: November Release Notes**

Product changes are created to the base product by the vendor. This document will walk you through what the incoming product changes are and what impact they will have, if any, on the research office or researcher.

Release date for this product change is scheduled for November 2023.

#### **Lockout User Scheduled Task**

**Enhancement:** *More information coming soon!*

**How will this affect the RO:** *More information coming soon!*

**How will this affect the Researcher:** *More information coming soon!*

#### **Website Content Accessibility Guidelines (WCAG) Improvements**

**Enhancement:** Improvements have been made across the External Portal to assist users that use screen readers or keyboards (instead of mice) when working with REGIS. WCAG aims to include differentlyabled persons who experience some form of blindness (such as colour blindness or low vision), hearing disabilities, or physical or cognitive disabilities. It also serves to identify accessibility issues that may not be a problem for people with disabilities but may be a problem for older adults or people with low literacy skills.

**How will this affect the RO:** Nil impact.

**How will this affect the Researcher:** External users will have easier navigation, read of webpages and colours with appropriate screen prompts.

## **Internal Portal User Interface**

**Enhancement:** Changes to the design and position of buttons, the ability to scroll within the Application and Project and changes to the internal portal menu style.

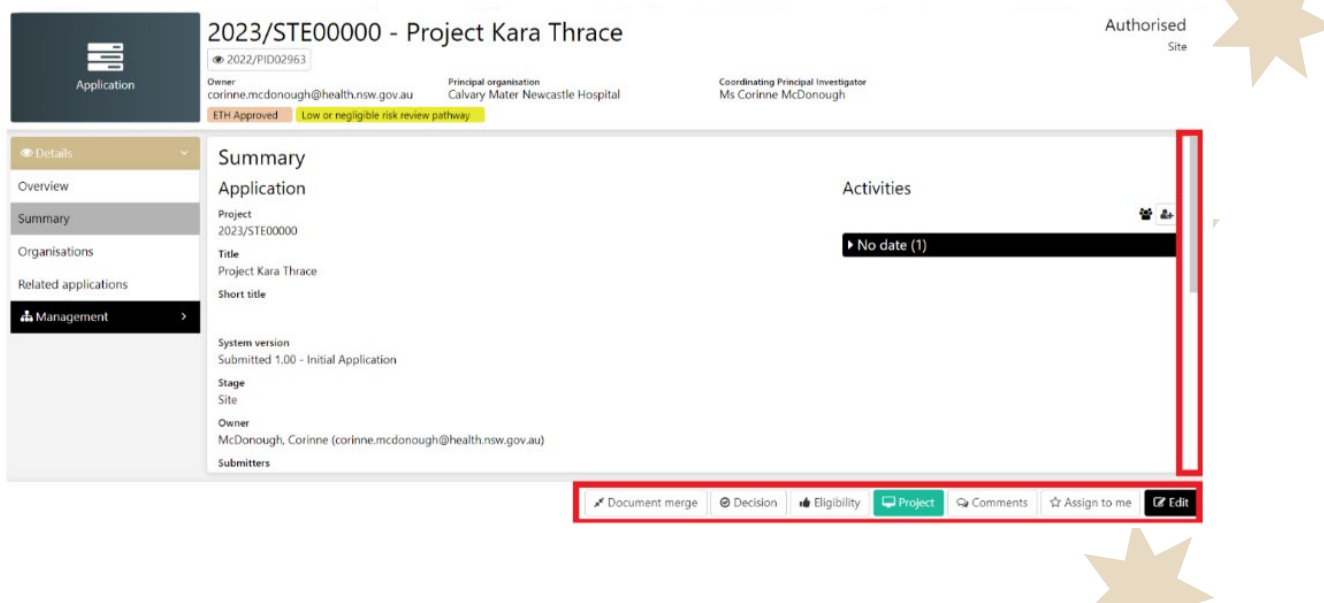

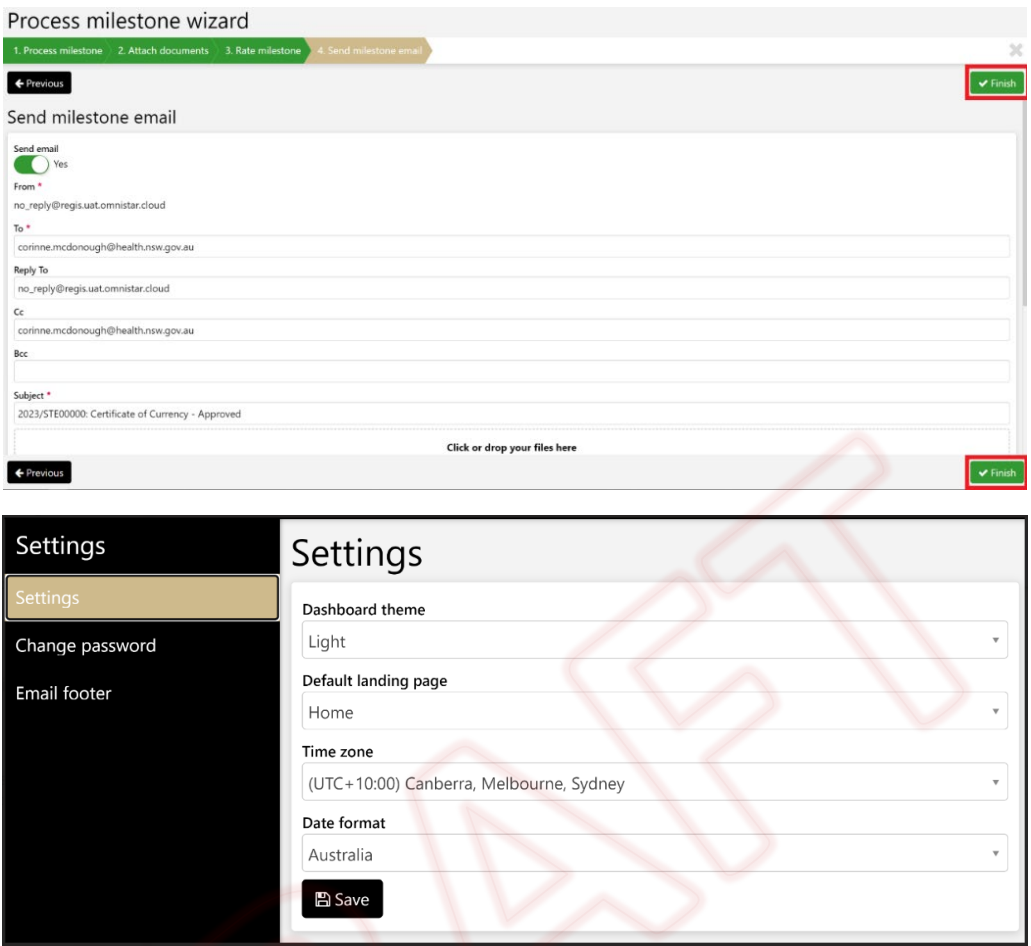

How will this affect the RO: The internal portal user interface has been updated. By default, all research offices will continue to use the existing user interface and will be defaulted to the 'Vertical' menu style as there are several useability improvements.

The biggest changes you will notice are:

- Action buttons are now positioned at the bottom of the screen instead down the right-hand side
- Wizards now have previous, next and finish buttons located at the top and bottom of the wizard
- Application, Project and Contact viewer pages now have the content and menus scroll independently of each other
- Button actions now use text with icons instead of just icons in several places making it easier to understand what action will be performed

**How will this affect the Researcher:** Nil impact.

## **Resizeable Tiles**

**Enhancement:** Ability to make homepage tiles bigger in height and width.

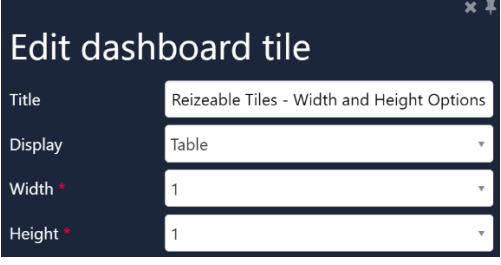

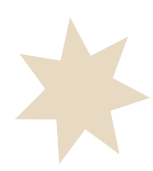

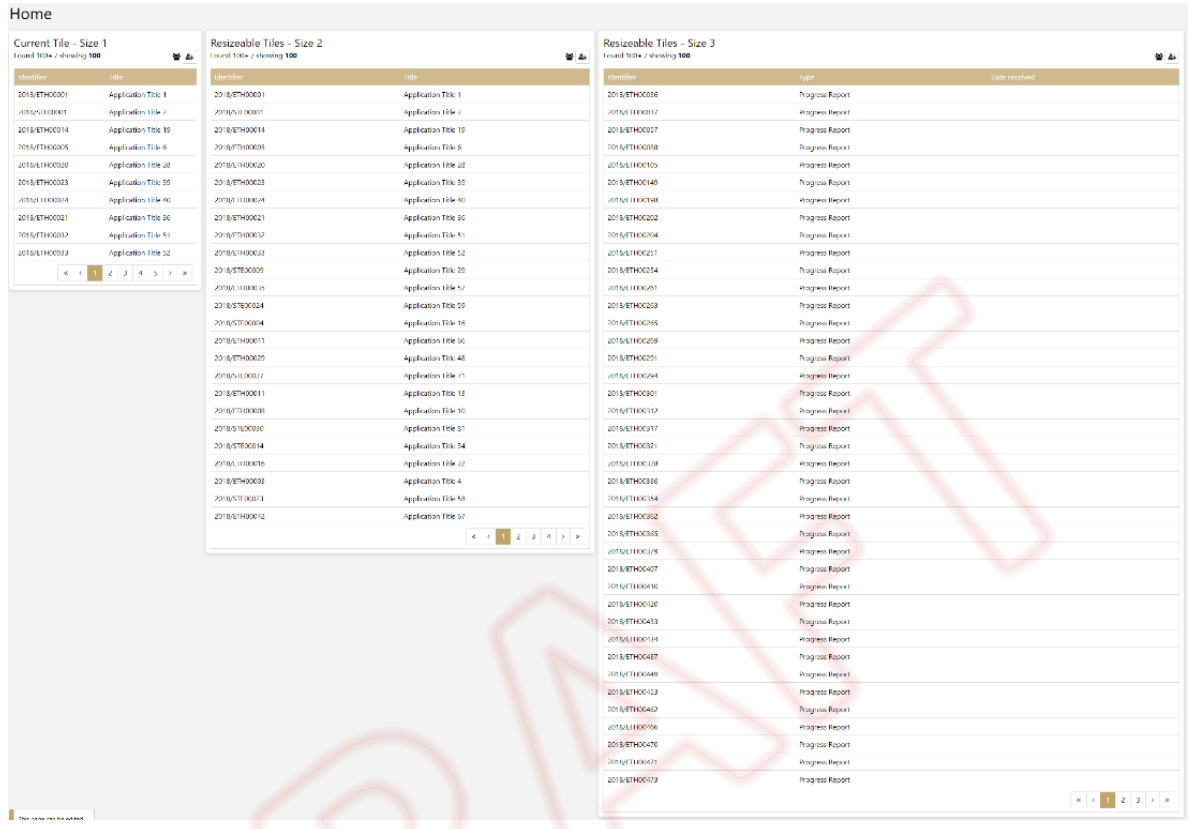

**How will this affect the RO:** Research offices will now be able to resize their homepage tiles. There are three width and height options (1, 2 and 3), providing research offices with greater flexibility to customise their tiles. Whilst this will allow more data to be visible within the tile, it will also take up more space on the page.

**How will this affect the Researcher:** Nil affect.

## **Details Display for Application Tile**

**Enhancement:** A new display option is available within the Application homepage tile. 'Detail' will allow research offices to see a more detailed display of an applications timeline. This will show the study details such as the current status, system version, submission date, owner, principal organisation, CPI details and details of who has done any action on the study.

There is also the ability to send an email to the PI or CPI, (depending on the study being an ETH or STE) and quick access to the application by clicking 'view', which will open the application in a new tab.

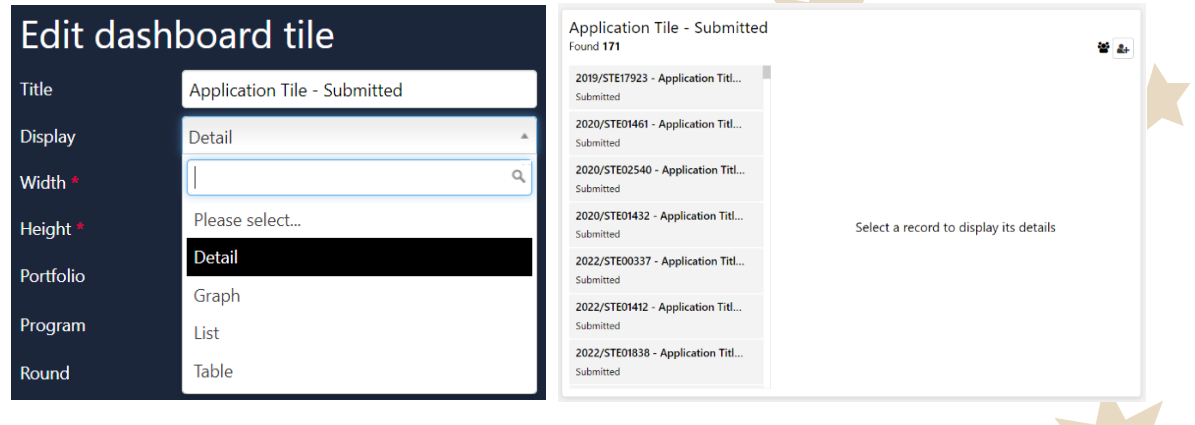

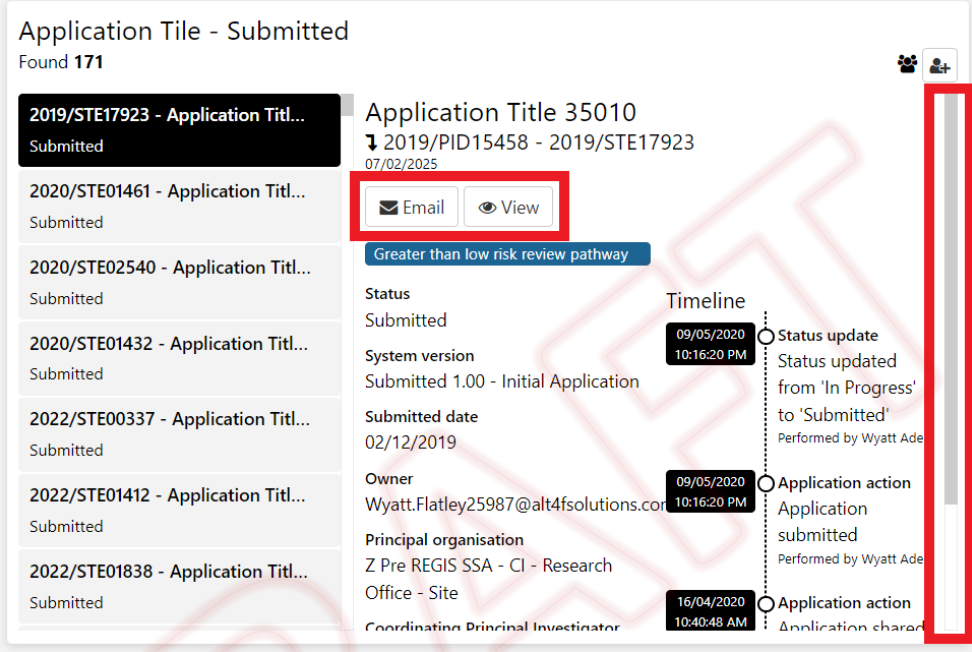

**How will this affect the RO:** Research offices will now be able to see a more detailed display of an applications timeline, like the timeline within the application, via all application homepage tiles when using the 'detail' display option. This will include details such as the current status, system version, submission date, owner, principal organisation, CPI details and details of who has done any action on the study.

There are also two additional buttons, 'Email' and 'View'. Clicking 'email' will open an email in Outlook, pulling the CPI or PI's email (depending on the study being an ETH or STE), but note that if you send an email using this option it is not automatically saved in REGIS. Clicking 'view' will easily open the application in a new tab.

**How will this affect the Researcher:** Nil impact.

## **Application/Project Viewer Header**

**Enhancement:** When an Application or Project is opened, the top of the page where the title is visible now also contains the email address of the Owner, the principal organisation & the Coordinating Principal Investigator's name. When hovering over the Owner, a pop appears which allows you to send the Owner an email via Outlook or view their contact details. The PID has a view eye icon and once clicked, will take you directly into the PID.

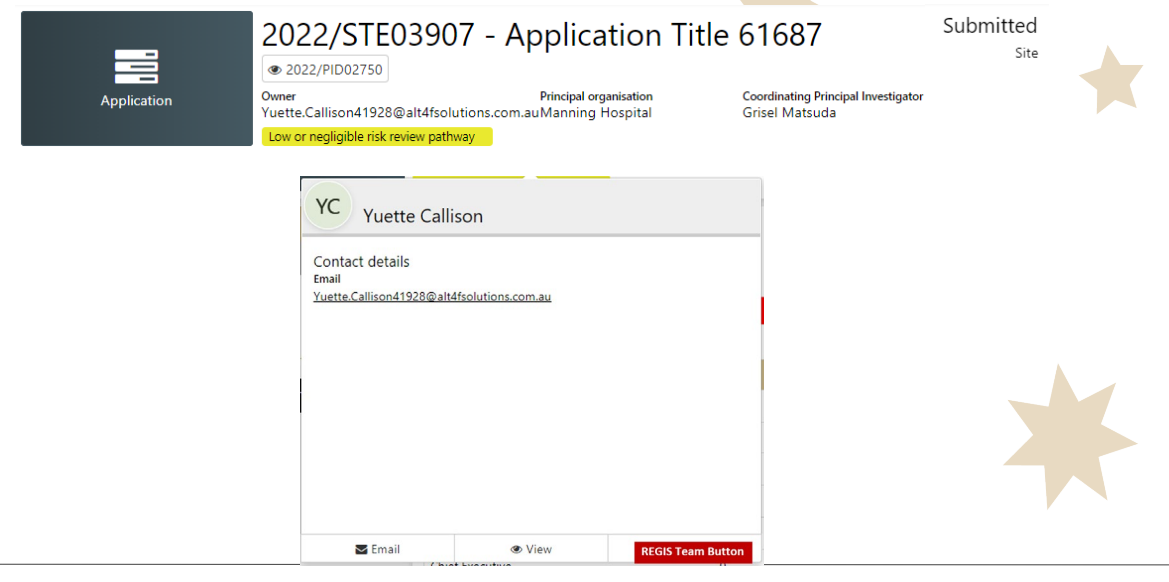

**How will this affect the RO:** The top of the page will provide a quick overview of information available on the Summary page, the ability to send an email to the Owner via Outlook and easy navigation to view the Owner's contact details.

**How will this affect the Researcher:** Nil impact.

#### **Contact Viewer Summary**

**Enhancement:** All contacts now have key information added to the summary page, such as email address, phone number, latest correspondence, related applications and project and other basic information.

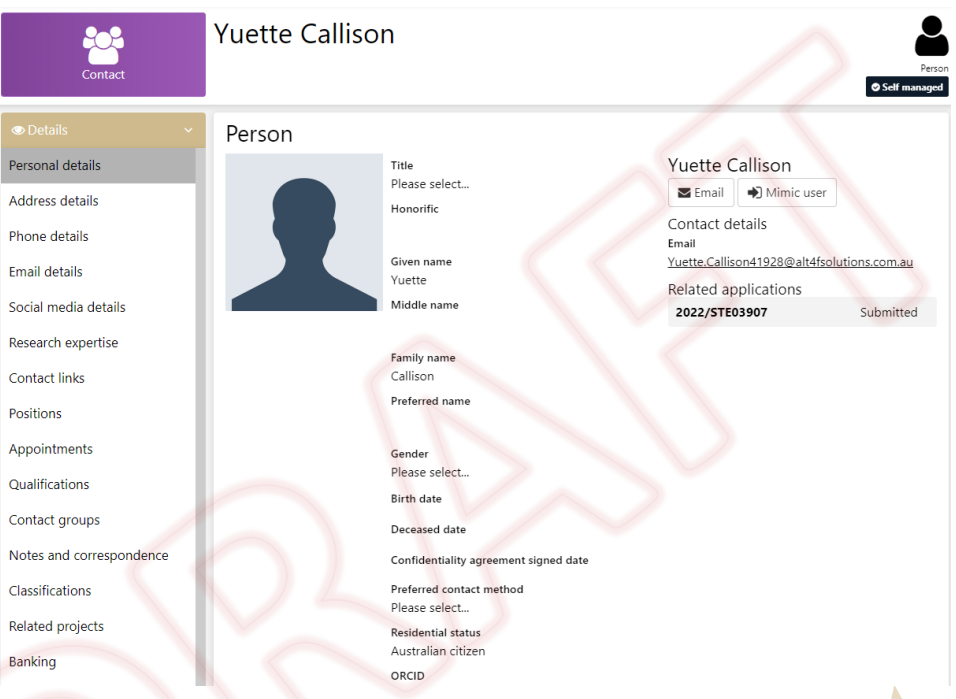

**How will this affect the RO:** When a contact is opened, there will be more detailed information on summary page of that selected contact.

**How will this affect the Researcher:** Nil affect.

## **Notes and Correspondence**

**Enhancement:** A user's contact card now displays all related notes and correspondence that has been created or sent for that user contact card. Any emails that are sent from within REGIS are now automatically associated with contacts under the 'Notes and Correspondence' Tab.

**How will this affect the RO:** This will allow the Research Office to check if relevant emails are being sent to a person, to make notes against contacts and search for older emails and other correspondence.

**How will this affect the Researcher:** Nil impact.

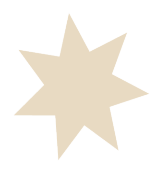